# *Java could not create virtual machine*

# **Meldung**

Diese Meldung erhalten Sie wenn der Arbeitsspeicher, den das Betriebssystem der Java virtual machine zugeteilt hat, nicht ausreicht.

Diese Meldung tritt meistens unter Windows auf, unter Mac OS eher selten.

## **Lösung**

Um diese Meldung zu beheben, muss der Arbeitsspeicher für den Java-Prozess manuell zugewiesen werden.

# **1. Schritt: Manuelle Anpassung**

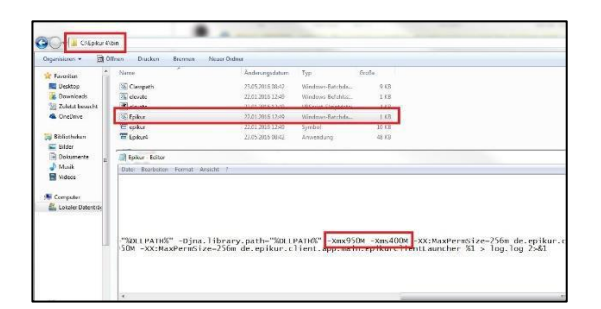

#### Es muss die *Epikur.bat* angepasst werden. Diese finden Sie meistens unter *C:\Epikur 4\bin*

Klicken Sie mit einem Rechtsklick auf die Datei und wählen Sie *Bearbeiten* aus. Die Datei wird im Bearbeitungsprogramm geöffnet. Hier finden Sie die Werte *-Xmx950M* und *-Xms400M*. Diese bezeichnen die Ober- und Untergrenze des zugewiesenen Arbeitsspeicherbereichs. Den Wert *-Xmas950M* muss verringert werden. Welcher Wert hier richtig für Sie ist, ist von Betriebssystem zu Betriebssystem unterschiedlich. Wir empfehlen, dass Sie den Wert in 50er-Schritten minimieren. Der Wert für *-Xmas* muss aber mindestens um 50 höher sein als *-Xms*.

## **2. Schritt: Neue EPIKUR-Verknüpfung erzeugen**

# Damit EPIKUR mit den eingestellten Werten startet, muss eine neue Startverknüpfung erstellt werden.

Klicken Sie mit einem Rechtsklick auf die *Epikur.bat* - > *Senden* -> *Desktop (Verknüpfung erstellen)*. Dadurch wird eine Verknüpfung der Batch-Datei auf den Desktop hinterlegt.

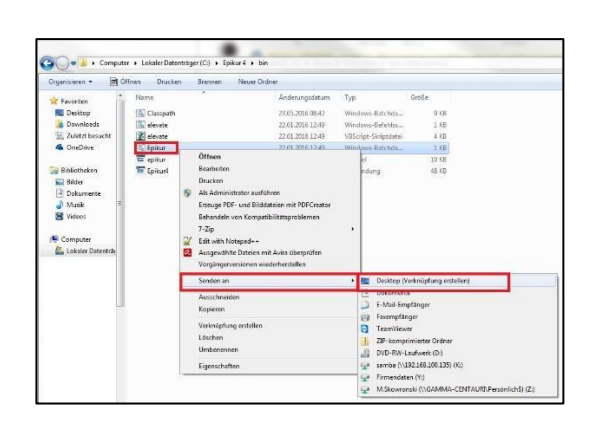

# EPIKUR

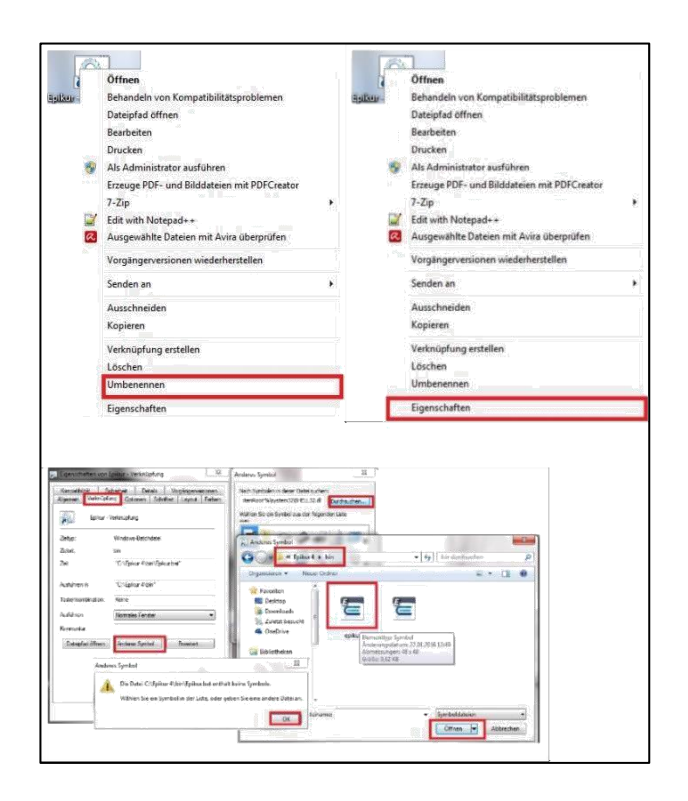

Gehen Sie nun zum Desktop und löschen Sie die alte EPIKUR-Datei. Die *Epikur.bat*-Verknüpfung klicken Sie mit einem Rechtsklick an und wählen *umbenennen*. Geben Sie den Namen *Epikur* ein. Klicken Sie erneut mit Rechtsklick auf die Datei, dann auf *Eigenschaften* und zum Schluss auf *Anderes Symbol*.

Die Meldung, die Sie erhalten, bestätigen Sie mit *OK*. Klicken Sie auf *durchsuchen* und navigieren Sie zum Verzeichnis *C:\Epikur 4\bin*. Dort finden Sie die Datei *epikur.ico*, diese selektieren Sie einmal und bestätigen diese Eingabe mit *öffnen* und danach zweimal mit *OK*.

Damit haben Sie die originale EPIKUR-Datei angepasst. EPIKUR startet nun wieder normal. Wenn EPIKUR nicht startet, klicken Sie wieder mit einem Rechtsklick auf diese Datei, dann *bearbeiten* und passen die *–Xmx* erneut an.

# **Wir sind für Sie da**

Sollten noch Fragen bestehen, wenden Sie sich bitte an unseren Support. Telefonisch erreichen Sie uns montags bis freitags von 8 bis 17 Uhr unter **+49 30 340 601 100**. Oder senden Sie uns eine E-Mail an **[support@epikur.de](mailto:support@epikur.de)**.